## **Instructions to register on ACPHS Learning Management System**

- 1. Go to the following website: https://pharmacyce.acphs.edu/user/login?\_ga=2.149287030.1536515984.1540 646370-1961361107.1538229672
- 2. Log in using your username or password or create a new account.
- 3. Click on Pharmacogenomic Certificate Program to see the list of available program modules.

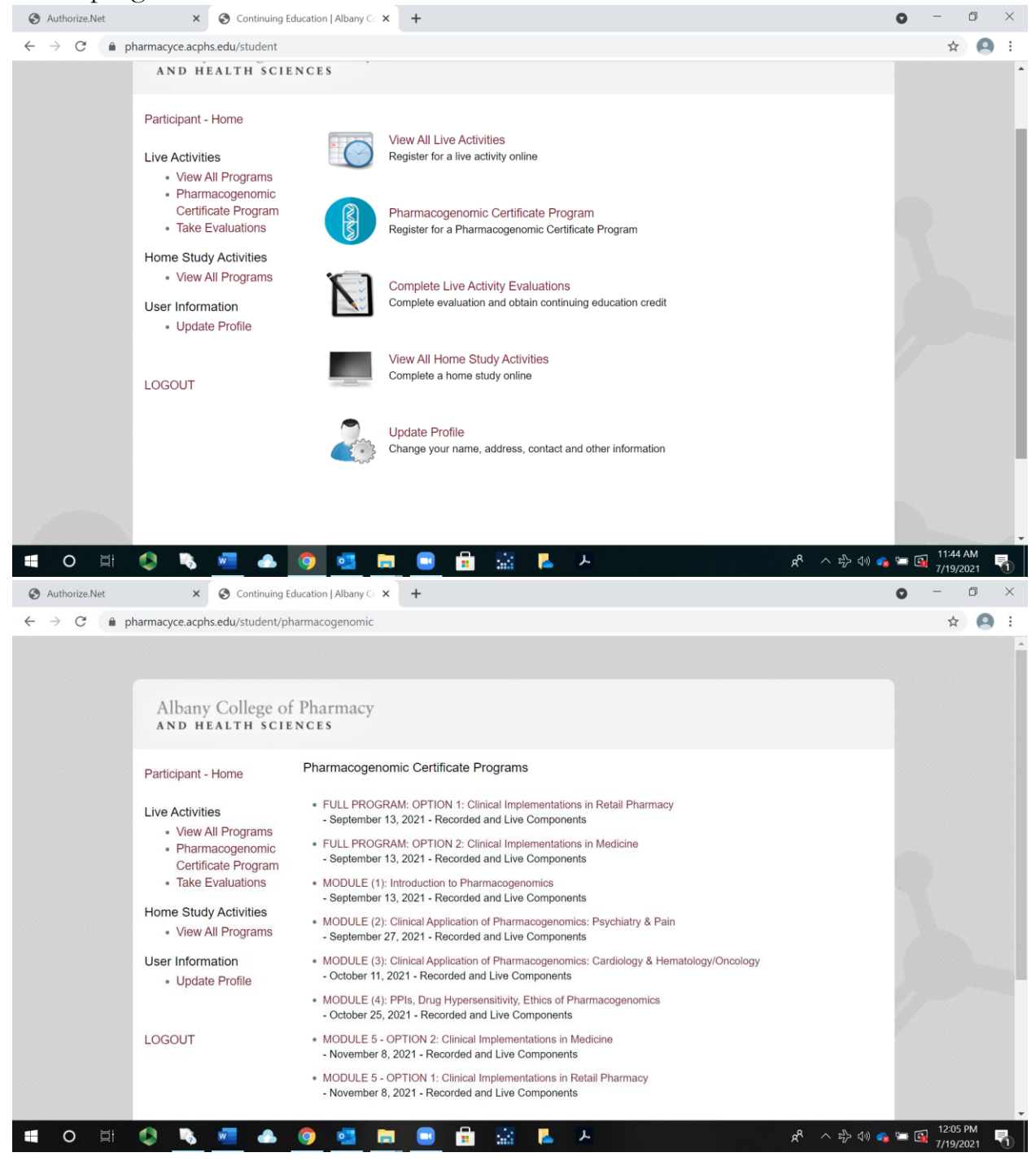

- 4. Choose the program(s) you'd like to register for.
- 5. You will be brought to a page that outlines the program(s) you wish to register for.

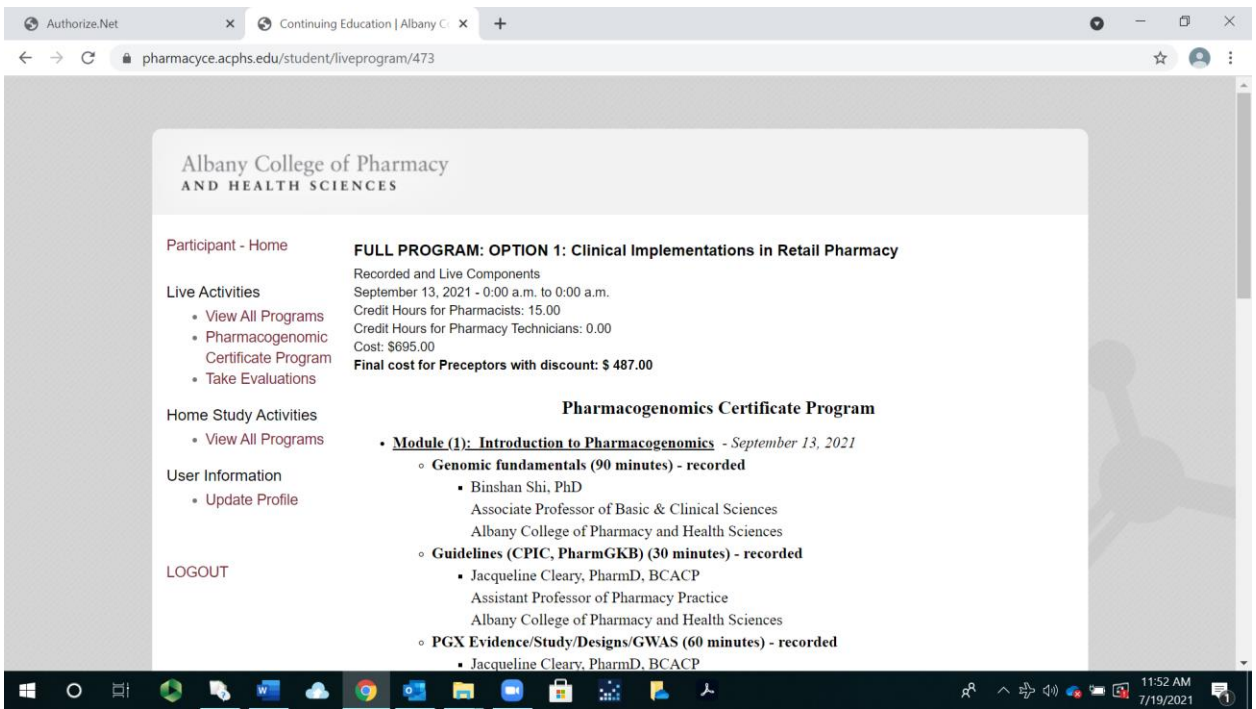

6. At the bottom of the page, you will be asked for a discount code. **This code is for Genomind employees only who would have received the code**  directly. If you do not have a code, you will click on continue registration.

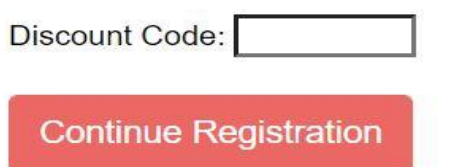

7. Once you click on continue registration, you will be brought to the payment

![](_page_2_Picture_31.jpeg)

- 8. After you've registered, a receipt will be sent to the e-mail used when you set up your account.
- 9. If you have any trouble with the registration process, please call Lori Kline at (518) 694-7231 or e-mail Lori.Kline@acphs.edu